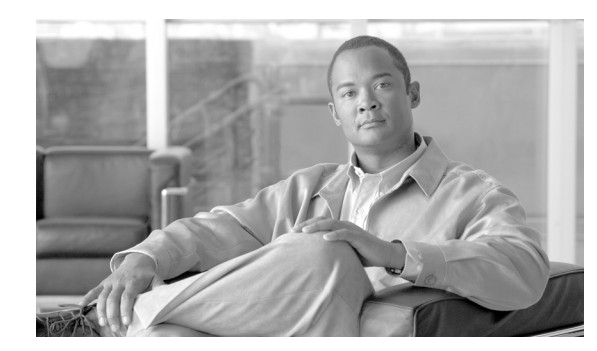

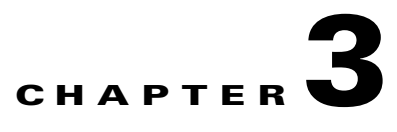

## **Additional Configuration**

**Revised: July 30, 2009**

- **•** [Microsoft Office Smart Tag Call Menu Deactivation, page 3-1](#page-0-0)
- **•** [Dialing Rule Tab Deactivation, page 3-2](#page-1-0)

## <span id="page-0-0"></span>**Microsoft Office Smart Tag Call Menu Deactivation**

You can disable the Smart Tag call menu options in Microsoft Office using the registry keys. This disables the menu options that allow users to make calls from Microsoft Office to the Microsoft Office Communicator client using Smart Tags.

You can disable these menu options by either distributing the registry keys in a GPO, or editing the registry settings directly on the local machine of a user. The registry keys for both options are provided below.

I

**Note** In the registry keys, the values 11.0 and 12.0 refer to the different versions of Microsoft Office; 11.0 refers to Microsoft Office 2003 and 12.0 refers to Microsoft Office 2007.

These are the registry keys that you distribute using a GPO:

[HKEY\_LOCAL\_MACHINE\SOFTWARE\Policies\Microsoft\Office\12.0\Common\PersonaMenu] "Phone"=dword:00000000

[HKEY\_LOCAL\_MACHINE\SOFTWARE\Policies\Microsoft\Office\11.0\Common\PersonaMenu] "Phone"=dword:00000000

These are the registry keys that you set directly on the local machine of a user:

[HKEY\_LOCAL\_MACHINE\SOFTWARE\Microsoft\Office\12.0\Common\PersonaMenu] "Phone"=dword:00000000

[HKEY\_LOCAL\_MACHINE\SOFTWARE\Microsoft\Office\12.0\Common\PersonaMenu] "Phone"=dword:00000000

Ι

## <span id="page-1-0"></span>**Dialing Rule Tab Deactivation**

You can enable or disable the Dialing Rules tab on the Click to Call application using the registry keys. If the Dialing Rules tab is disabled, the user cannot edit the values on the tab. By default the Dialing Rules tab is enabled.

You can enable or disable the Dialing Rules tab from the following registry path: HKEY\_CURRENT\_USER\Software\Policies\Cisco\Unified Communications\Dial Rules\.

Edit the value of the **DialingCodeConfigurable** registry key as follows:

- 0 = The Dialing Rules tab is disabled.
- 1 = The Dialing Rules tab is enabled.

The format of the **DialingCodeConfigurable** registry key value must be a DWORD.

From this registry file, you can also push out values for the outside line and the international prefix on the Dialing Rules tab. In the registry file, edit the value of the following parameters:

- **• OutsideLine** The number required to access an outside line. The format of this value must be a STRING.
- **InternationalPrefix** The number required to dial outside of the country. The format of this value must be a STRING.

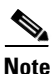

- **Note** If you are running Cisco Unified Communications Manager release 5.x or 6.x, we recommend that you configure the **OutsideLine** and the **InternationalPrefix** values in the registry file, and then disable the Dialing Rules tab in the registry file using the **DialingCodeConfigurable** registry key. Click to Call then sends the **OutsideLine** and the **InternationalPrefix** values to Cisco Unified Communications Manager.
	- If you are running Cisco Unified Communications Manager release 7.x, you can disable the Dialing Rules tab using the **DialingCodeConfigurable** registry key *without* configuring the **OutsideLine** and the **InternationalPrefix** values, once you have configured Click to Call to process international calls correctly:
		- **–** You must configure the application dialing rules on Cisco Unified Communications Manager to process international calls.
		- **–** When using Click to Call, the user must select the "+" for international calls.

## **Related Topics**

How to Configure Application Dialing Rules, page 1-3